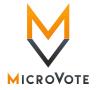

for Version 4.1

| Problem/Ouestion                                                                                     | Solution/Suggestion                                                                                                    |
|----------------------------------------------------------------------------------------------------|----------------------------------------------------------------------------------------------------|
| <section-header></section-header>                                                                    | <ul> <li>Solution/Suggestion</li> <li>Press the Cast Vote Button with no cards in the panel. A status screen appears for 8 seconds that will show the following information.</li> <li>1. Election Mode <ul> <li>a. READY - Panel will be in this mode until election is started with green start card.</li> <li>b. VOTING ENABLED - Panel will be in this mode during the entire Election Day.</li> <li>c. TALLIED- Panel will be in this mode after the panel has been tallied with the red Tally card.</li> </ul> </li> <li>2. VOTES RECORDED - Number of votes from the current election <ul> <li>(Public counter).</li> <li>3. Precinct Name – This will read Multiple if more than one</li> </ul> </li> </ul> |
| Panel reads<br>MODE:READY<br>VOTE CARD NOT ALLOWED                                                   | <ul> <li>precinct is loaded on the panel.</li> <li>4. Panel Serial Number (located on bottom left of screen)</li> <li>5. Protective Count – This is a count of votes made on this panel for its entire life.</li> <li>6. Election Name- Name that was given to the election</li> <li>7. Election Date</li> <li>8. Current Date</li> <li>9. Current Time</li> <li>The panel has not been taken to VOTING ENABLED mode.</li> <li>Remove the Vote Card and follow the instructions on the checklist to start the election.</li> </ul>                                                                                                    |
| INVALID PASSWORD<br>Panel will alarm and read:<br>SECURITY CODE INVALID<br>OR OPERATION<br>CANCELLED | <ul> <li>This message will appear if the password is entered incorrectly.</li> <li>To clear the message and re-enter the password: <ol> <li>Remove card</li> <li>Press any button</li> <li>Insert the card and retry the password</li> </ol> </li> <li>If it is still incorrect and you believe you may have the wrong password, Call the Election Director/ County Clerk's office.</li> </ul>                                                                                                    |
| Adjusting Contrast                                                                                   | <ul> <li>Insert the green Start Card, enter the 4-digit password, and press the button next to DONE. Tap the buttons next to LIGHTEN DISPLAY or DARKEN DISPLAY to adjust the contrast. NOTE: The button must be tapped. Holding the button down will not adjust the contrast.</li> <li>To cast a ballot, a voter must do the following: <ol> <li>Vote for at least one candidate or option</li> <li>Go to the final page of the ballot (CONFIRM VOTE page)</li> <li>Press the CAST VOTE button</li> </ol> </li> </ul>                                                                                                    |

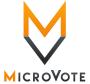

| Problem/Question                                                                                                    | Solution/Suggestion                                                                                                    |
|----------------------------------------------------------------------------------------------------|----------------------------------------------------------------------------------------------------|
| Printing Problems Printing Problems  Concerning Control of the batter  Present of the batter  Construction of the batter  Construction of the | <ol> <li>Verify that printer is both plugged into electrical outlet and<br/>Infinity Panel</li> <li>Verify that printer is turned on and online. The power switch is<br/>on the side         <ul> <li>a. If powered correctly the green light on top will be on and<br/>green light in front will be flashing.</li> <li>b. If printer is offline, the orange light will be on.</li> </ul> </li> <li>Make sure printer cable is connected before pressing "PRINT"<br/>button.</li> <li>If alarm sounds, the Print process will have to be restarted by<br/>pressing CANCEL and selecting PRINT TALLY or PRINT<br/>ZERO PROOF again.</li> <li>Verify that printer is plugged into rear port of Infinity Panel</li> <li>Pollworker should insert the Vote Card</li> <li>Panel will acknowledge the cancellation</li> <li>Remove the Vote Card. The screen will go blank</li> <li>If the voter was given the wrong ballot, insert the Vote Card and<br/>select the correct one.</li> </ol> |
| POWER FAILURE<br>If a power failure occurs while<br>a voter is making selections the<br>screen will read<br>POWER INTERRUPTION,<br>Previous Vote has been cancelled.<br>The panel will need to be reset<br>for the voter and they will be<br>allowed to vote a new ballot.                                                                                                    | <ol> <li>Poll worker should insert the Vote Card</li> <li>Panel will acknowledge the power interruption</li> <li>Remove the Vote Card. The screen will go blank</li> <li>Insert the Vote Card and select the correct ballot for the voter.</li> </ol>                                                                                                    |
| Voter makes selections but<br>leaves booth without selecting<br>CONFIRM VOTE and<br>pressing the "Cast Vote"<br>button.                                                                                                    | <ol> <li>Close voting booth lid.</li> <li>Call the Election Office.</li> <li>You will probably be directed to do one of the following:         <ul> <li>a. Cancel the ballot.</li> <li>b. Two managers/judges go to the booth, press CONFIRM VOTE, and press the "Cast Vote" button without looking at voter's choices.</li> </ul> </li> </ol>                                                                                                    |

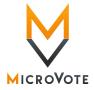

| <b>Problem/Question</b>                                       | Solution/Suggestion                                                                                                    |
|---------------------------------------------------------------|----------------------------------------------------------------------------------------------------|
| Voting panel mal-functions<br>(button failure, etc.)          | <ul> <li>Check all buttons to make sure no buttons are stuck under the cover.</li> <li>1. Call Election Office</li> <li>2. May be told how to correct problem</li> <li>3. May be told to shut down voting panel <ul> <li>a. Technical Staff person will respond</li> </ul> </li> </ul>                                                                                                    |
| No ballot appears when vote<br>card inserted                  | <ol> <li>Remove Vote Card and insert again. Make sure card is inserted<br/>all the way. It takes a good push to insert the card completely.</li> <li>Make sure the Vote Card is in correctly. The arrow on the card<br/>should line up with the arrow on the voting machine.</li> <li>Make sure that you do not remove Vote Card until the panel<br/>reads REMOVE VOTE CARD or the ballot selections appear.</li> </ol>                                                                                            |
| A voter turns the MAGNIFIER<br>ON and can't get it to go off. | If a voter selects MAGNIFIER OFF it will enlarge the text and read<br>MAGNIFIER ON. Any button they press from that point will become<br>large, even the NEXT PAGE button. They will need to press the<br>MAGNIFIER ON option two times to shut it off and proceed voting.                                                                                                    |
| ENGLISH/ESPANOL<br>Options                                    | The ballot will automatically come up to the English ballot.<br>Selecting English will not change anything. The voter will have the<br>option to select a Spanish ballot. Selecting Espanol will change only<br>instructional text to Spanish. Selecting English will change the<br>instructional text back to English.                                                                                                    |
| LIGHTEN DISPLAY<br>DARKEN DISPLAY                             | The voter has the ability to Lighten and Darken the screen to their liking. Any changes the voter makes will not affect any voters to use the panel after them.                                                                                                    |
| INVERT DISPLAY                                                | The Invert Display function will change the display from a black<br>background with white writing to a white background with black<br>writing.                                                                                                    |
| MAGNIFIER OFF<br>MAGNIFIER ON                                 | The magnifier option allows the voter to enlarge text, offices and<br>candidates. When the magnifier is on, one push will magnify and a<br>second push will select the candidate or option.<br>NOTE: The voter must push MAGNIFIER ON two times to shut<br>the option off if they turn it on accidentally.                                                                                                    |
| CANCEL VOTING                                                 | A voter has the right to cancel a ballot if they feel that they received<br>the wrong ballot. This option may also be used if a voter leaves the<br>booth without making any selections. If a voter presses CANCEL<br>VOTING, a second screen comes and asks them if they really wish<br>to do this. If they select YES, their ballot will be cancelled. If they<br>select NO, they will return to the ballot and may continue voting. If<br>a voter cancels a ballot, see CANCELLED BALLOT instructions<br>above. |